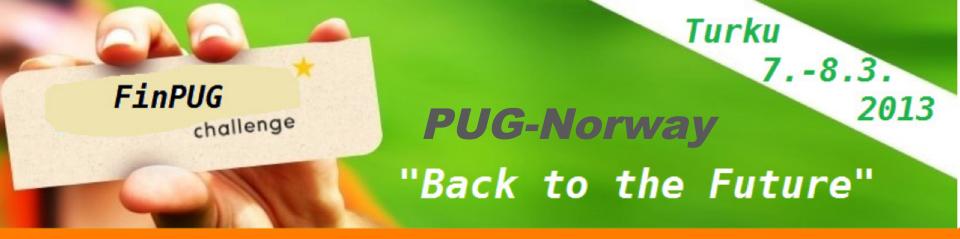

# OpenEdge and Mobile Applications

Gus Björklund. Wizard. Progress.

PUG-Norway, Oslo, Norge, tirsdag 05.mars 2013

FinPUG, S/S Borea, Turku, Finland, 7-8.3.2013

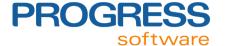

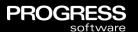

Reminder: Turn your cell phones ON!

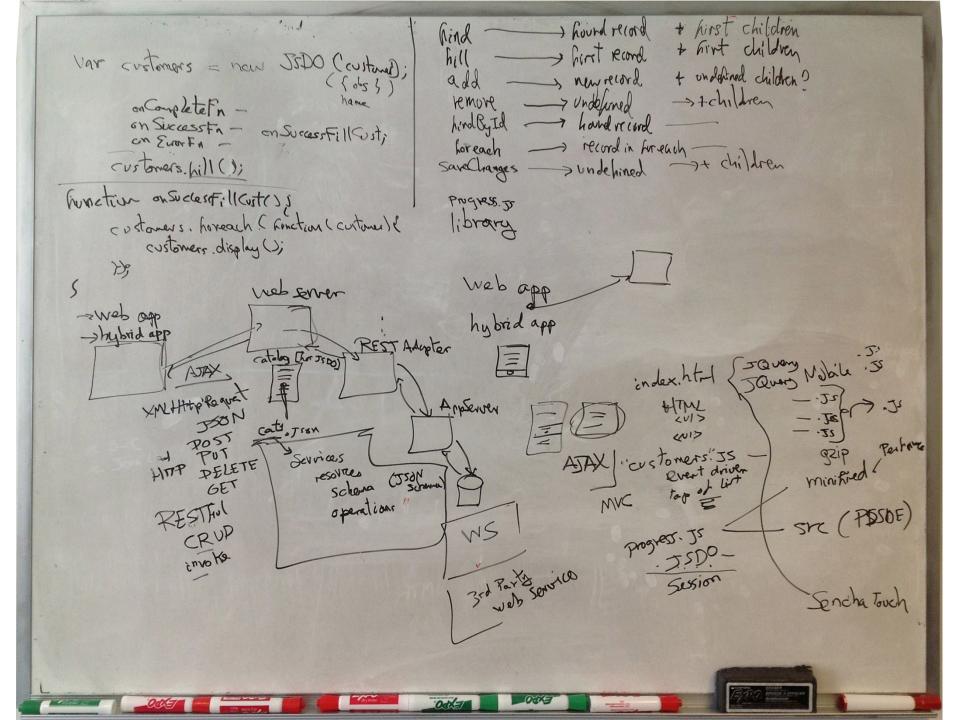

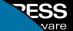

# Questions

email: gus@progress.com

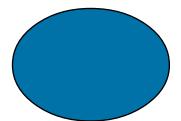

# Progress OpenEdge

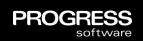

The complete development platform to build dynamic, business process-enabled applications for secure deployment across any platform, any mobile device, and any Cloud.

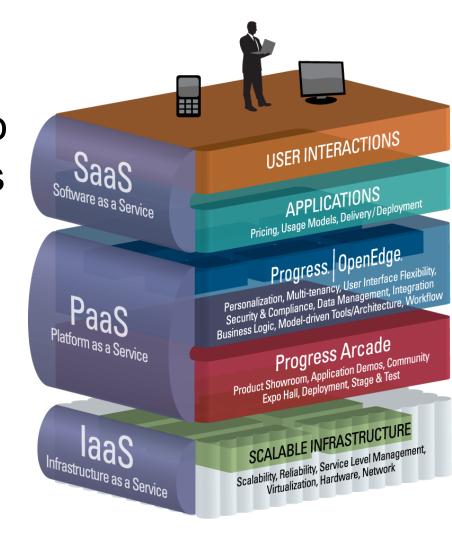

# OpenEdge Themes

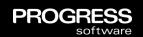

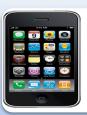

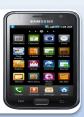

## Mobility

- High productivity tools to create phone and tablet apps that run on any device
- Provide open accessibility and helper libraries to facilitate DIY approaches
- One-click app creator to create form-based apps from schemas

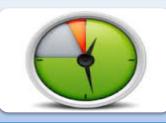

## **Productivity**

- Incorporate a tightly integrate BPM to provide application workflows
- Leverage Corticon business rules to create dynamic, easily-customized logic
- Language and platform components to accelerate development and minimize operational costs

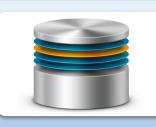

## Scalability

- Horizontal table partitioning to allow applications to handle Big Data volumes
- Improved performance of admin utilities to minimize downtime
- Support for on-line operations and changes

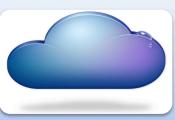

#### Cloud and SaaS

- New multi-tenancy capabilities that optimize SaaS operations
- Arcade support for other Amazon and non-Amazon data centers
- Arcade usability and security improvements

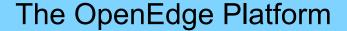

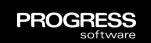

Flexible and open support for industry leading UI technologies with native support for the most strategic ones

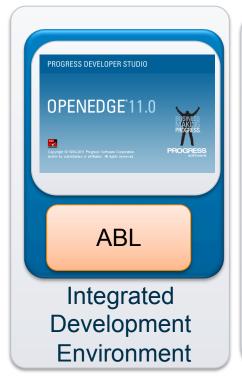

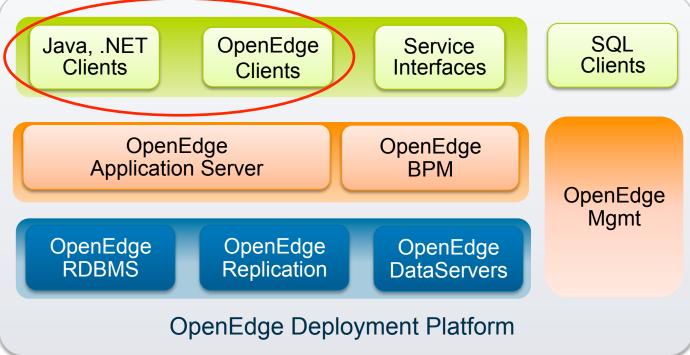

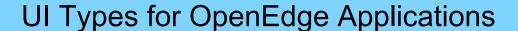

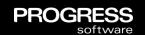

## Desktop

- Richest user experience
- User productivity is key
- Powerful features working with complex data
- Internal/back office power users

#### Web Browser

- Location and machine independence
- Target features made available
- Internal and external users

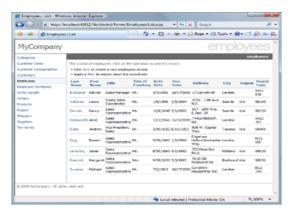

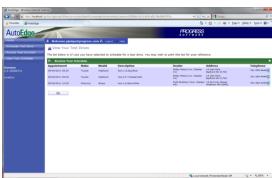

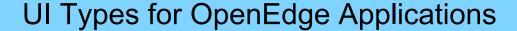

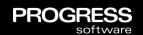

## Desktop

- Richest user experience
- User productivity is key
- Powerful features working with complex data
- Internal/back office power users

#### Web Browser

- Location and machine independence
- Target features made available
- Internal and external users

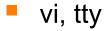

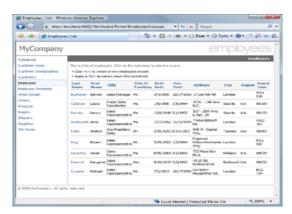

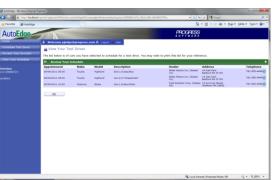

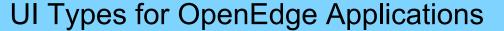

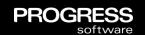

### Desktop

- Richest user experience
- User productivity is key
- Powerful features working with complex data
- Internal/back office power users

#### Web Browser

- Location and machine independence
- Target features made available
- Internal and external users

#### Mobile Web Browser / Native Device

- Access from anywhere, any device
- Limited features
- Internal and external users

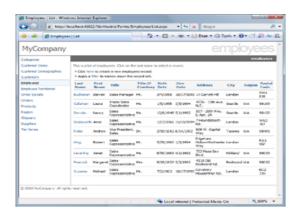

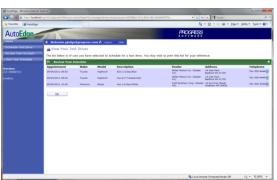

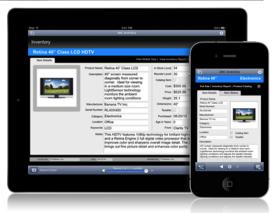

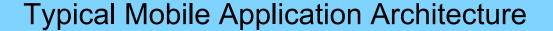

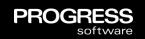

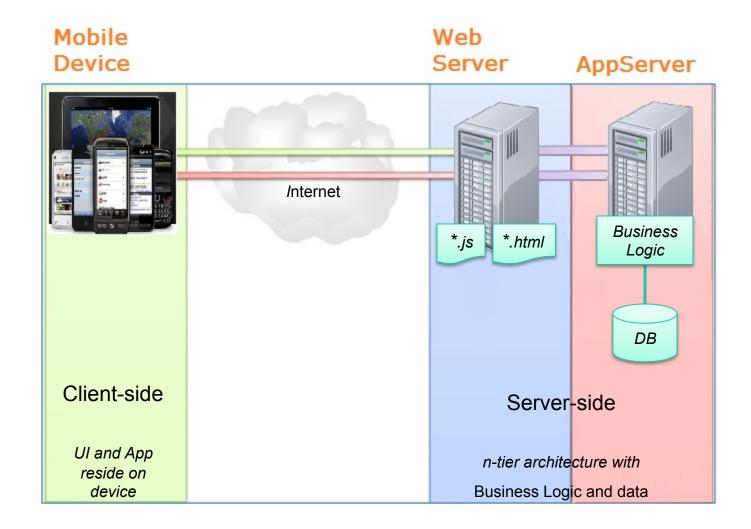

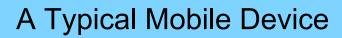

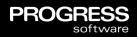

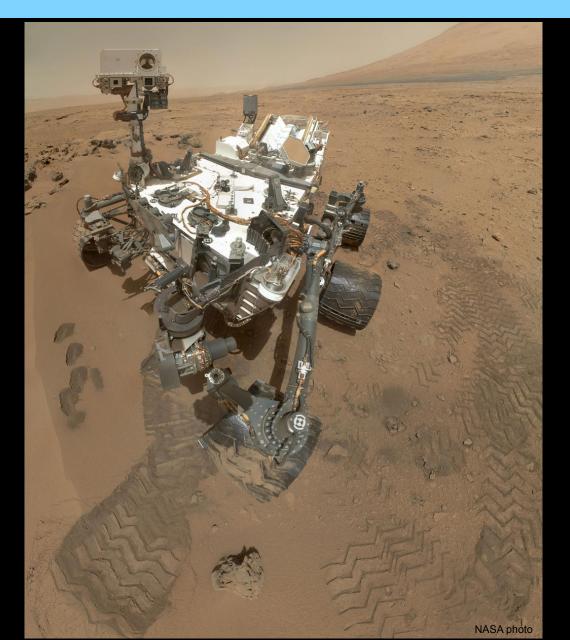

# Smartphone Operating System Market Share (Q2 2012)

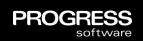

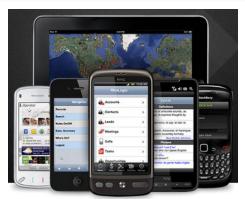

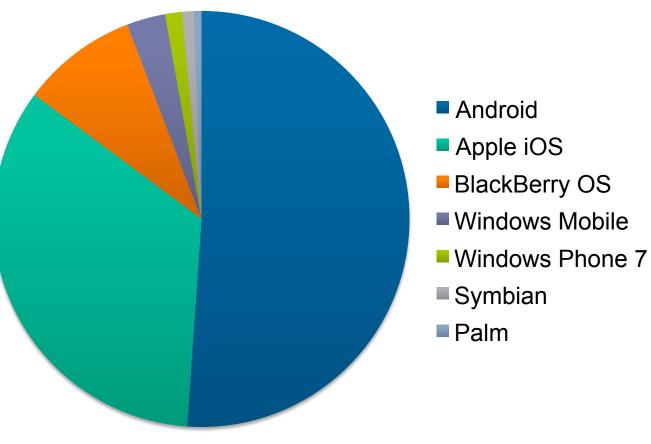

Apple iOS + Android = 85 % source: nielsen

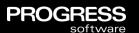

You can have any device ...

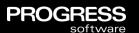

You can have any device ... as long as it is an Android device or an iOs device ...

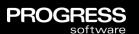

You can have any device ... as long as it is an Android device or an iOS device ...

Android 4 and later iOS 5 and later

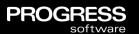

You can have any device ... as long as it is an Android device or an iOS device ...

Sorry but the Mars Curiosity rover is not supported.

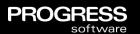

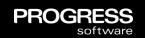

# Different user experience and user expectations

- Apps can be installed
- Home screen with no menus/toolbars
- Portrait and landscape display modes
- Additional user input: touch screen, compass, accelerometer, etc.

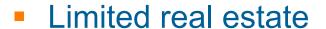

- Focus is on maximum productivity for least effort for enduser
- Normally a subset of features of a Desktop Web App

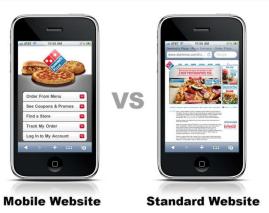

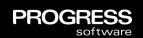

# Device-specific interaction

- Contact lists and calendars
- Dedicated hardware controls, like music playback or volume buttons, GPS, etc.

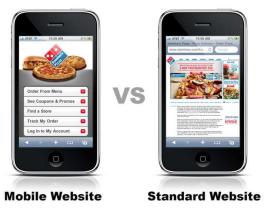

# Physical resource limitations

- Fluctuations in bandwidth need to minimize data transfer
- Unreliable connection, battery power

# Additional security challenges

- Off-line data storage
- User access, authentication, authorization

# Device specific stuff

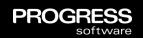

- Touch screen
- Accelerometer
- GPS
- Compass
- Camera
- Tilt meter
- Microphone
- Clock
- Contact list
- Calendar
- Spectrometer
- etc., etc. etc.

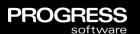

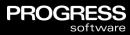

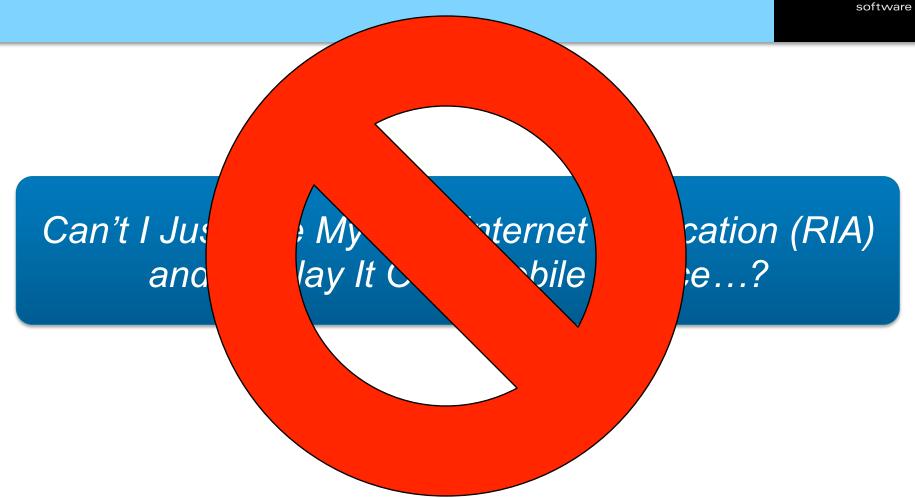

# Mobile Applications in OpenEdge: Dual Approach

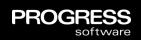

- OpenEdge REST Adapter / REST support in WebSpeed & AppServer
  - Loosely-coupled architecture
  - Any client
  - Define Service Interface using annotations
  - HTTP / JSON
- OpenEdge Mobile UI
  - Tightly-coupled architecture
  - Specific UI
  - Screen designer and other tools
  - Based on BusinessEntity annotations

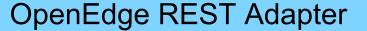

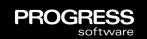

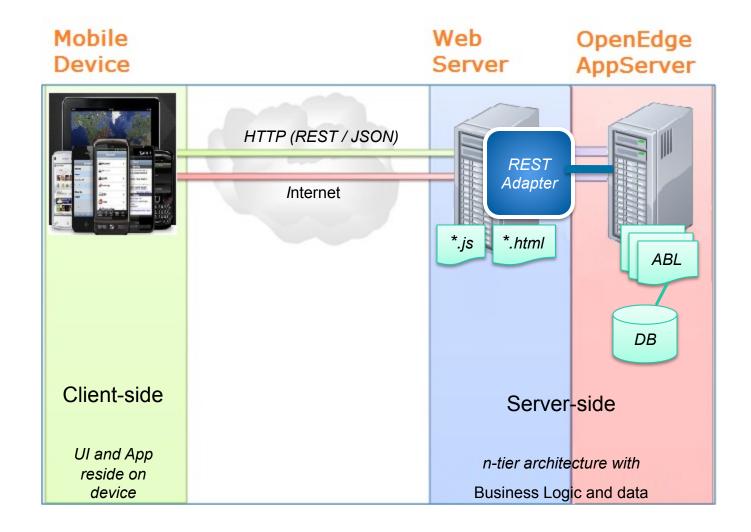

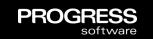

# **REST Adapter Handling of HTTP Requests**

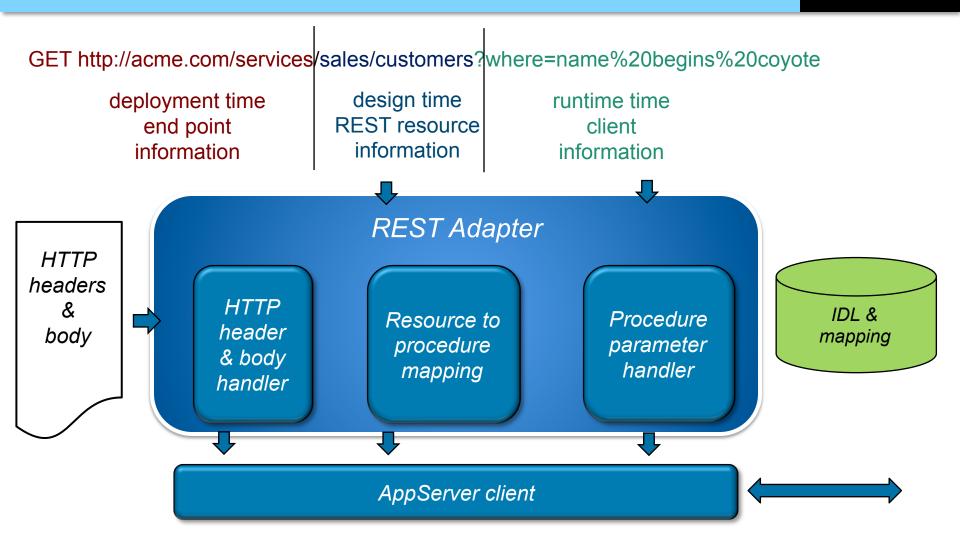

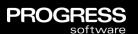

# Mobile UI: 3 Types of Mobile Apps

# Three Types of Mobile Applications

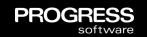

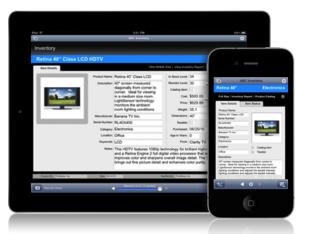

### Native App (Device specific)

- Build app for each platform one by one
- Full capabilities and integration with device
- AppStore presence, restricted distribution

#### **Hybrid App** (Device specific + HTML5/CSS/JavaScript)

- Write app code once
- Native container or code is compiled to native
- Access to most device capabilities
- AppStore presence, restricted distribution

### Mobile Web App (HTML5/CSS/JavaScript)

- Write app once, runs on any device (in theory !)
- Internet connection required
- Limited access to device capabilities
- No native AppStore, unrestricted distribution

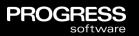

# which is best?

## Openedge Mobile UI: Hybrid Application "The Best Of Both Worlds"

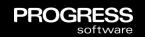

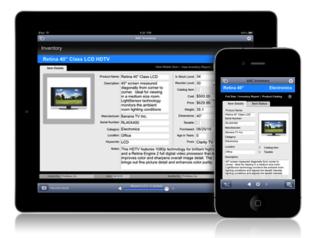

According to Gartner:
By 2015, 80% of all
mobile web
applications
developed will be
hybrid or mobile-Weboriented.

#### **Hybrid App** (Native Wrapper + Web App)

- Standards-based solution
- Write the UI code once, deploy to multiple devices
- Native container provides support for App Store and any HTML5 limitations
- Flexible deployment options of both
   Web App and Hybrid App
- No need to learn device-specific languages or development environments

Gartner 2012: Magic Quadrant for Mobile Consumer Application Platforms

# Hybrid Mobile Applications Create a Beneficial Blend Of Native And Web Applications

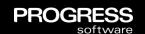

Standard web technologies used to build the Mobile App

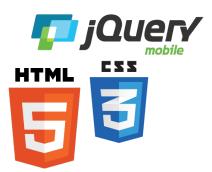

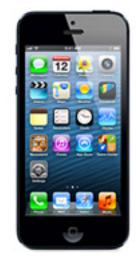

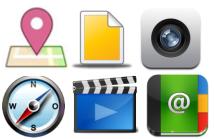

Taking advantage of features normally inaccessible by web apps

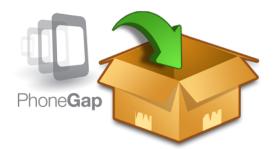

2 Hosted inside a native app container

3 Discovered and installed from well-known app stores

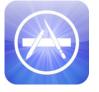

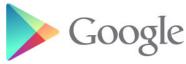

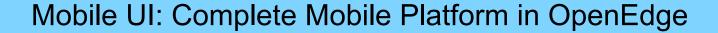

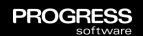

# Developer Studio (Dev/Test)

#### **Visual Designer**

- Rich UI control set
- Integrated in PDS-OE
- UI templates

#### **Code Generation**

- Automatic data-binding
- JavaScript Data Object
- CRUD based UI
- "One-click" UI based on data model

Device Emulators and Debuggers

**Build Hybrid App** 

# Web Server (Runtime)

#### **Publish Apps**

#### **App Services**

- Authentication
- Authorization

Monitoring and Management

**OE Mobile Adapter** 

# Mobile Client (Runtime)

# Native App container

(like PhoneGap)

- Access to device features
  - Camera
  - Contacts
  - Storage

#### **Local services**

- Local data storage
- Data synchronization
- Session management

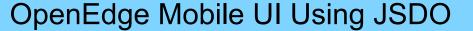

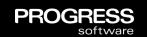

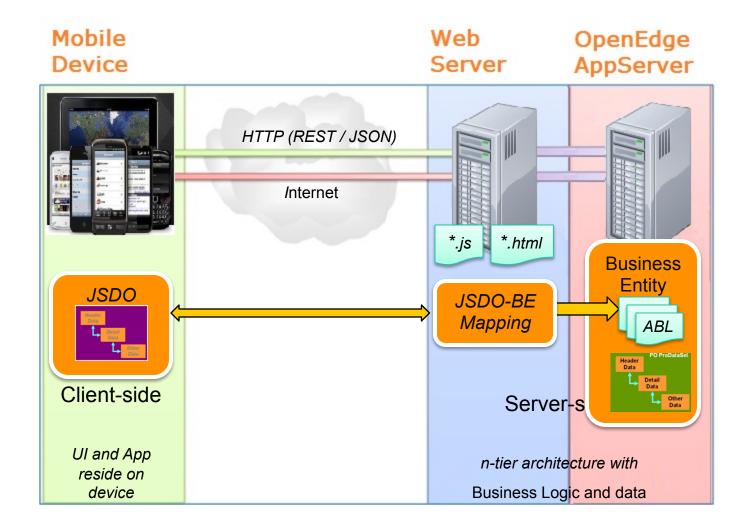

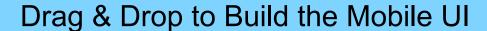

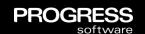

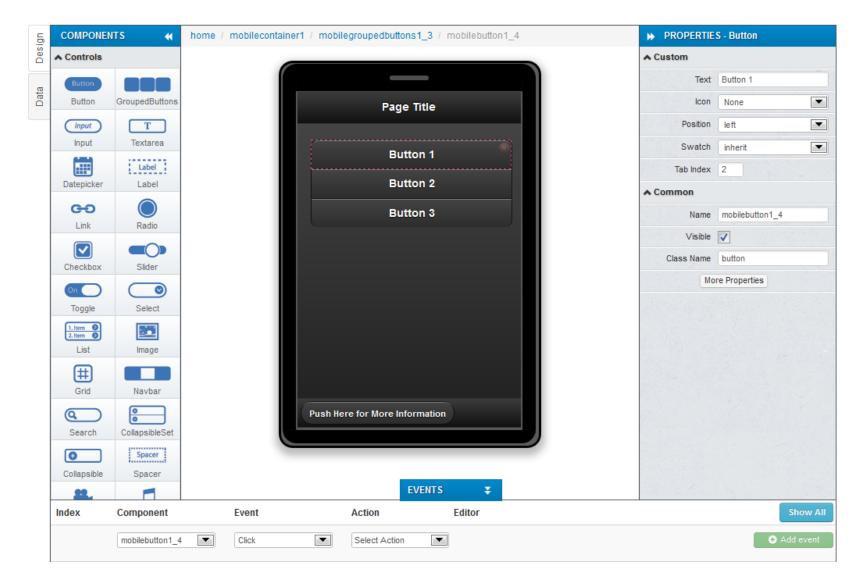

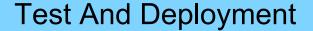

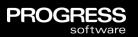

Built-in Mobile Device Emulators for Testing

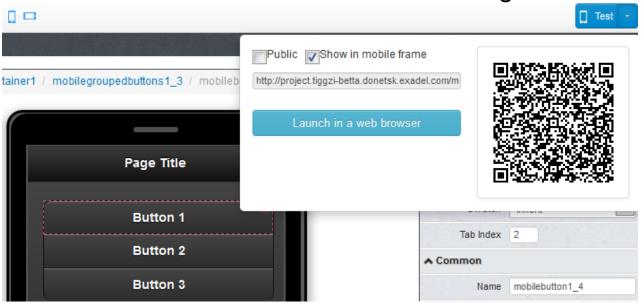

Deploy to a Variety of Target Devices

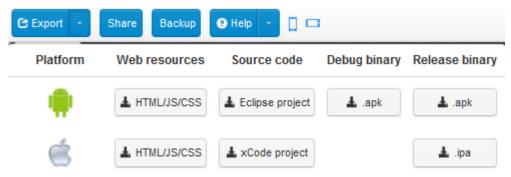

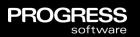

# A small example

#### White, Granulated (Sugar) **Number of Servings Serving Size** 16434761386938900... **Add Now Nutritional Facts** Total Fat (g) N/A Saturated (g) 10778762 45418480 Calories 00.0 q Polyunsaturated (g) 37168466 214... 68166730 0.00000.0 Monounsaturated (g) $0.0 \, g$ Trans (g) N/A

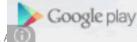

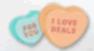

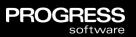

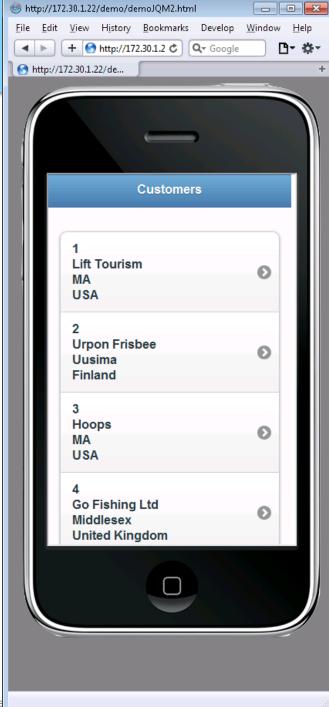

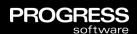

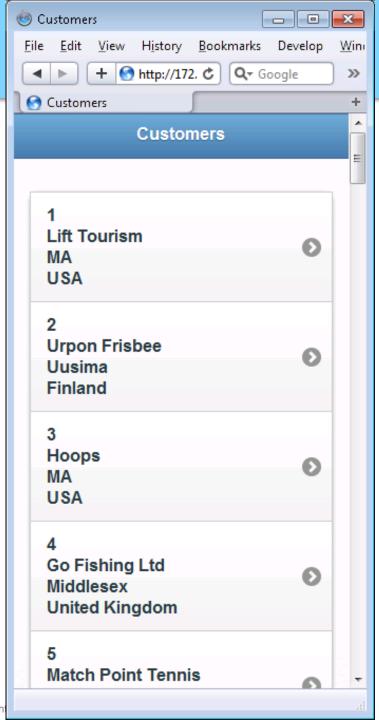

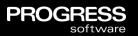

## Simple Demo

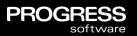

### Code

```
k!DOCTYPE html>
<html>
   <head>
       <meta charset="utf-8" />
       <meta name="viewport" content="width=device-width, initial-scale=1" />
       <title>Customers</title>
       <link rel="stylesheet" href="http://code.jquery.com/mobile/1.1.0/jquery.mobile-1.1.0.min.css" />
       <link rel="stylesheet" href="my.css" />
       <style>
          /* App custom styles */
       </style>
       <script src="http://ajax.googleapis.com/ajax/libs/jquery/1.7.1/jquery.min.js"></script>
       <script src="http://code.jquery.com/mobile/1.1.0/jquery.mobile-1.1.0.min.js"></script>
       <script src="progress.js"></script>
       <script src="customers.js"></script>
   </head>
   <body>
       <div data-role="page" id="custlist">
           <div data-theme="b" data-role="header">
              <h3>Customers</h3>
           </div>
           <div data-role="content">
              </div>
       </div>
       <div data-role="page" id="custdetail" data-add-back-btn="true" data-theme="b">
       <div data-role="header"><h1>Customer</h1></div>
       <div data-role="content">
              <form action="" id="customerform">
              </form>
       </div>
       </div>
   </body>
</html>
```

```
k!DOCTYPE html>
<html>
   <head>
       <meta charset="utf-8" />
       <meta name="viewport" content="width=device-width, initial-scale=1" />
       <title>Customers</title>
       <link rel="stylesheet" href="http://code.jquery.com/mobile/1.1.0/jquery.mobile-1.1.0.min.css" />
       <link rel="stylesheet" href="my.css" />
       <style>
          /* App custom styles */
       //stvlex
       <script src="http://ajax.googleapis.com/ajax/libs/jquery/1.7.1/jquery.min.js"></script>
       <script src="http://code.jquery.com/mobile/1.1.0/jquery.mobile-1.1.0.min.js"></script>
       <script src="progress.js"></script>
       <script src="customers.js"></script>
    </head>
   <body>
       <div data-role="page" id="custlist">
           <div data-theme="b" data-role="header">
              <h3>Customers</h3>
           </div>
           <div data-role="content">
              </div>
       </div>
       <div data-role="page" id="custdetail" data-add-back-btn="true" data-theme="b">
       <div data-role="header"><h1>Customer</h1></div>
       <div data-role="content">
              <form action="" id="customerform">
              </form>
       </div>
       </div>
   </body>
</html>
```

```
var customers;
var forminitialized = false;
$(document).ready(function() {
    var session = new progress.data.Session( 'catalog.json' );
    session.login("","");
    customers = new progress.data.JSDO( 'customer' );
    customers.onSuccessFn = onSuccessFillCustomers;
    customers.fill();
    customers.setDetailPage("#custdetail");
    customers.setListView(
            name: '#listview',
            display: '{CustNum}<br>{Name}<br>{State}<br>{Country}'
    );
    // Add triggers for buttons
    $('#custdetail').live('pagecreate', function(event) {
        $('#btnAdd').bind('click', function(event) {
            var result = customers.getNextCustNum();
            var jsbuffer = customers.add({CustNum: result.nextCustNum, Balance: 10000, State: 'MA'});
            jsbuffer.display();
        });
        $('#btnSave').bind('click', function(event) {
            var jsbuffer = customers.findById($('#id').val());
            jsbuffer.assign();
            customers.saveChanges(null, onSuccessSaveCustomer);
        });
        $('#btnDelete').bind('click', function(event) {
            var jsbuffer = customers.findById($('#id').val());
            jsbuffer.remove();
            customers.saveChanges(null, onSuccessSaveCustomer);
        });
    });
});
```

```
OGRESS
software
```

```
function onSuccessSaveCustomer(xhr) {
    if (!xhr.success && (xhr.message)) {
        alert(xhr.message);
    else {
        $.mobile.changePage('#custlist', { transition: 'flip' } );
        customers.fill(null, onSuccessFillCustomers);
}
function onSuccessFillCustomers(xhr) {
    // Display records to listview
    customers.foreach(function(customer) {
            customer.display();
    );
    // Add trigger for 'tap' event to items
    $("li").each (
        function (index) {
        $(this).bind('tap',
        function (event,ui) {
            var jsbuffer = customers.findById($(this).attr('data-id'));
            jsbuffer.display();
        });
    });
    if (!forminitialized) {
        initializeForm();
}
function initializeForm() {
    $('#customerform').html(
        customers.getFormFields()
        + '<input type="button" value="Add" id="btnAdd" />'
        + '<input type="button" value="Save" id="btnSave" />'
        + '<input type="button" value="Delete" id="btnDelete" />'
    );
    forminitialized = true;
```

```
function onSuccessSaveCustomer(xhr) {
    if (!xhr.success && (xhr.message)) {
        alert(xhr.message);
    else {
        $.mobile.changePage('#custlist', { transition: 'flip' } );
        customers.fill(null, onSuccessFillCustomers);
}
function onSuccessFillCustomers(xhr) {
    // Display records to listview
    customers.foreach(function(customer) {
            customer.display();
    );
    // Add trigger for 'tap' event to items
    $("li").each (
        function (index) {
        $(this).bind('tap',
        function (event,ui) {
            var jsbuffer = customers.findById($(this).attr('data-id'));
            jsbuffer.display();
        });
    });
    if (!forminitialized) {
        initializeForm();
}
function initializeForm() {
    $('#customerform').html(
        customers.getFormFields()
        + '<input type="button" value="Add" id="btnAdd" />'
        + '<input type="button" value="Save" id="btnSave" />'
        + '<input type="button" value="Delete" id="btnDelete" />'
    );
    forminitialized = true;
```

OGRESS software

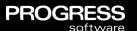

```
// Display records to listview
customers.foreach(function(customer) {
          customer.display();
    }
);
```

```
@openapi.openedge.export FILE(type="REST", executionMode="singleton").
@progress.service.resource FILE(name="Item", schemaName="dsItem").
USING Progress.Lang.*.
BLOCK-LEVEL ON ERROR UNDO, THROW.
CLASS ItemBE:
    {dsDefs.i}
    DEFINE DATA-SOURCE data-srcItem FOR ITEM.
    CONSTRUCTOR PUBLIC ItemBE ():
        SUPER ().
    END CONSTRUCTOR.
    /* Get Items */
    /* relative REST URI = /Item
       type
            = LOAD
       method name = LoadItem */
    @openapi.openedge.export(type="REST").
    @progress.service.resourceMapping(type = "REST", methodType="FILL", URI="/Item", methodDefault="true").
    METHOD PUBLIC VOID LoadItem( OUTPUT DATASET dsItem ):
        EMPTY TEMP-TABLE ttItem.
        BUFFER ttItem:ATTACH-DATA-SOURCE(DATA-SOURCE data-srcItem:HANDLE).
        BUFFER ttItem:SET-CALLBACK("AFTER-ROW-FILL", "assignItem", THIS-OBJECT).
        DATASET dsItem:FILL().
        BUFFER ttItem:DETACH-DATA-SOURCE().
    END METHOD.
    METHOD PUBLIC VOID assignItem( INPUT DATASET dsItem ):
        DEFINE VARIABLE pagenum AS CHARACTER
                                                              NO-UNDO.
        ASSIGN
            ttItem.id = STRING(ROWID(Item)).
```

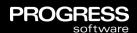

```
@openapi.openedge.export(type="REST").
@progress.service.resourceMapping(type = "REST", methodType="FILL", URI="/Item", methodDefault="true").
METHOD PUBLIC VOID LoadItem( OUTPUT DATASET dsItem ):
    EMPTY TEMP-TABLE ttItem.
    BUFFER ttItem:ATTACH-DATA-SOURCE(DATA-SOURCE data-srcItem:HANDLE).
    BUFFER ttItem:SET-CALLBACK("AFTER-ROW-FILL", "assignItem", THIS-OBJECT).
    DATASET dsItem:FILL().
    BUFFER ttItem:DETACH-DATA-SOURCE().
END METHOD.
METHOD PUBLIC VOID assignItem( INPUT DATASET dsItem ):
    DEFINE VARIABLE pagenum AS CHARACTER
                                                           NO-UNDO.
    ASSIGN
        ttItem.id = STRING(ROWID(Item)).
   IF Item.CatPage <> ? and Item.CatPage <> 0 THEN
      ASSIGN pagenum = STRING(Item.CatPage, "99999")
      ttItem.ItemImage = "images/cat" + pagenum + ".jpg".
    ELSE
      ASSIGN ttItem.ItemImage = "".
    RETURN.
END METHOD.
```

END.

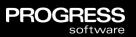

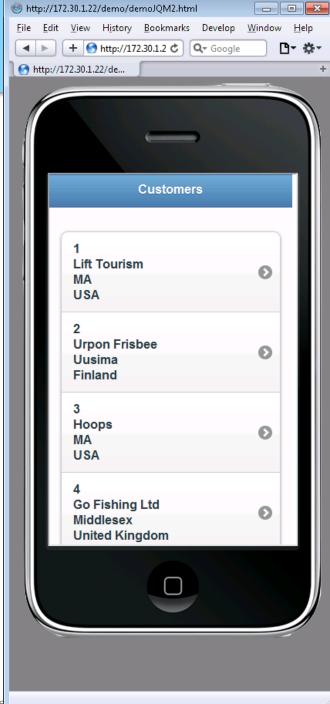

#### OpenEdge 11.2

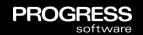

- Mobile App Builder as a Service
  - White-labeled 3rd-party mobile app deventered environment
  - Mobile capabilities continuously updated for best UI and expanding device support
- Tools to Create Mobile Applications
  - Visual UI designer
  - Automated mobile application builder
  - Mobile device emulation for testing
- Tight Integration with Progress Developer Studio for OpenEdge
  - Run ABL on AppServer from mobile device (using new REST adapter)
  - Ties to data in the OpenEdge database (using new JavaScript Data Objects)

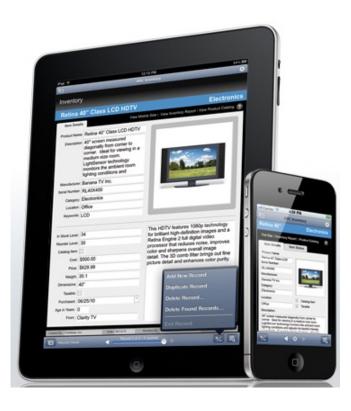

#### Summary

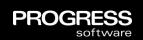

- OpenEdge Mobile Provides A Complete End-to-end Solution For Supporting Mobile Devices With OpenEdge Applications
  - Tightly integrated with the premier OpenEdge development environment, Progress Developer Studio for OpenEdge
- Full Support For Creating Mobile Apps
- Ease-of-use Features To Simplify Interaction With OpenEdge Applications
  - JavaScript Data Objects to easily connect UI screens to the supporting data
  - REST Adapter to make it easy to execute OpenEdge business logic on the AppServer
- Available NOW! on Progress ESD

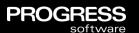

# Now, what should i do while waiting to get OpenEdge 11.2?

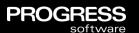

Have a coffee while you download.

Play with the demos at

http://oemobiledemos.progress.com

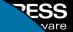

## Questions

email: gus@progress.com

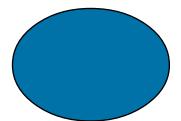

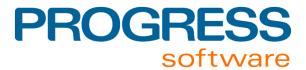